# Dissecting Distributed Malware Networks

Dave Dittrich
University of Washington
<dittrich @ cac.washington.edu>

# Overview

- Introduction
  - Why this talk?
  - Review of DDoS
  - Response Strategy
- Tools
  - Network Forensics
  - Host Forensics
- Attack scenario (tactics)
- Conclusion

# Why this talk?

- This is *not* a new problem
- D{DoS|warez|BNC|scanning} very much alive (Power, knight.exe, GTbot, X-DCC)
- Bandwidth vs. Access vs. Security
- Broadband, DSL, .edu = = MESS!
- Chaos is the norm

# Why this talk?

• Some networking tools aren't keeping up with attack tools

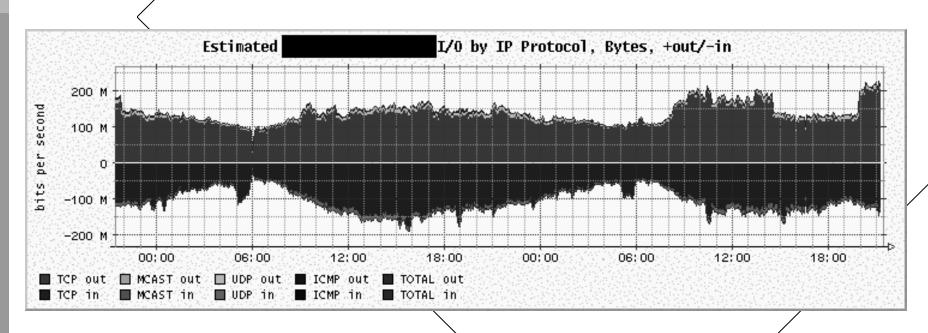

# Why this talk?

• To improve the state of network analysis

These networks CAN be taken down, if response is disciplined, coordinated, and efficient

http://www.cert.org/reports/
dsit\_workshop.pdf

# Review of DDoS

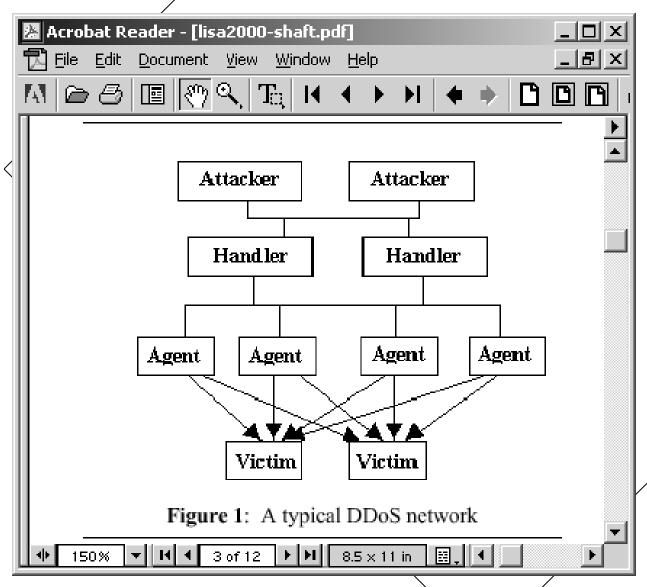

# Review of DDoS

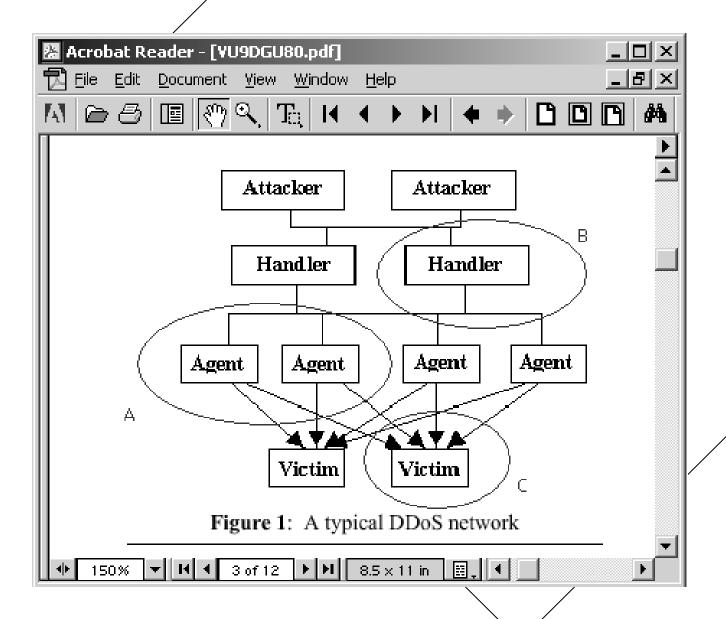

# Strategies

- Analyze attack traffic (*find agents*)
- Analyze command/control traffic (find agents & handlers, identify victims & attackers, etc.)
- Identify signatures of tool (find artifacts, define cleanup procedures)
- Pass along intelligence to other sites (*take down entire network, not just 1%*)
- RESPECT PRIVACY RIGHTS!!!
- Remember for future reference! (They're BA-ACK!)

# Preparation

- Assemble tools
- Negotiate procedures
- Practice
- Execute
  - Coordinate
  - Communicate

# Tools

# Data Collection Tools

- libpcap/tcpdump
- Support scripts
- Snort, Ethereal also useful (these are not covered here)

# libpcap//tcpdump

- Standard packet capture interface
- Common dump format
- Basic packet decoding features
- Filters packets various ways

http://www.tcpdump.org/

# tcpdump examples

```
# tcpdump -s 64 -w dos-04282002.dump
# tcpdump –r dos-04282002.dump ip proto 255
# tcpdump_s 0 -w irc-04282002.dump \
  tcp port 6667 or tcp port 7000
# tcpdump -r irc-04282002.dump \
  -w suspect-irc.dump "(ip host 192.168.0.1 \
  and port 1234) or ip net 10.1.1.0/24"
```

http://www.eas.asu.edu/~ieeecs/pages/ springCalendar\_99/resource/intro.ppt

# Data Analysis Tools

- tcpslice
- tcpdstat
- tcptrace
- ngrep
- ipgrep
- Graphing utilities

# tcpslice

- Slices tcpdump files by start/end time
- Shows start/end times
- Merges tcpdump files

ftp://ftp.ee.lbl.gov/tcpslice.tar.gz

# tcpslice example

```
# tcpslice -r ./192.168.0.1.dump
./192.168.0.1.dump Fri Mar 22 17:35:42 2002 Sat Mar 23 13:13:25 2002
# tcpslice -w temp.dump 02y3m23d9h12m20s 02y3m23d9h16m10s ./192.168.0.1.dump
# tcpslice -r temp.dump
temp.dump Sat Mar 23 09:12:20 2002 Sat Mar 23 09:16:10 2002
:-
```

# tcpdstat

- Traffic Statistics
- Protocol breakdown
- My simple mods
  - More protocols
  - Peak flow rate
  - Compile on Linux

http://staff.washington.edu/dittrich/misc/core02/tcpdstatuw.tgz

# tcpdstat example

```
🗗 core02
 PINE 4.44
           MESSAGE TEXT
                           Folder: INBOX Message 13,900 of 13,910 65%
DumpFile: /log/core02-02.dump
FileSize: 386.15MB
Id: 200204292150
StartTime: Mon Apr 29 21:50:44 2002
EndTime: Mon Apr 29 21:54:45 2002
TotalTime: 240.57 seconds
TotalCapSize: 312.60MB CapLen: 68 bytes
# of packets: 4820393 (418.34MB)
AvgRate: 28.12Mbps stddev:8.00M PeakRate: 40.08Mbps
### IP flow (unique src/dst pair) Information ###
# of flows: 15 (avg. 321359.53 pkts/flow)
Top 10 big flow size (bytes/total in %):
### IP address Information ###
# of IPv4 addresses: 15
Top 10 bandwidth usage (bytes/total in %):
P PrevMsq
            MsgIndex
                                     PrevPage
                                             D Delete
                                                         R Reply
 Help
                      N NextMsg
                                  Spc NextPage
                                             😈 Undelete
                                                         F Forward
 OTHER CMDS > ViewAttch
```

# tcpdstat example (cont)

| ₫ core02       |               |                           |          |          |          |           |       |
|----------------|---------------|---------------------------|----------|----------|----------|-----------|-------|
| PINE 4.44      | MESSAGE TEXT  | Folder:                   | INBOX    | Message  | 13,900   | of 13,912 | 95%   |
|                |               |                           |          |          |          |           |       |
| <<<<           |               |                           |          |          |          |           |       |
|                | : 36          |                           |          |          |          |           |       |
| -              | : 4820357     |                           |          |          |          |           |       |
| >>>>           |               |                           |          |          |          |           |       |
|                |               |                           |          |          |          |           |       |
| ### Protocol B | reakdown ###  |                           |          |          |          |           |       |
| <<<<           |               |                           |          |          |          |           |       |
| protocol       | pac           | kets                      |          | bytes    |          | bytes/pl  | kt    |
|                |               |                           |          |          |          |           | -     |
| [O] total      |               |                           |          | 8656698  | (100.00% | ) 91.0    | 00    |
|                | 4820393       | (100.00%)                 | 438      | 3656698  |          |           | 00    |
| [2] tcp        |               | ( 0.00%)                  |          |          | ( 0.00%  |           |       |
|                | 36            |                           |          |          | ( 0.00%  |           |       |
|                | 4820261       |                           |          |          |          |           |       |
|                | 4820261       |                           |          |          |          |           |       |
| [2] icmp       | 96            | ( 0.00%)                  |          | 10787    | ( 0.00%  | ) 112.3   | 36    |
| >>>>           |               |                           |          |          |          |           |       |
| [Non maj       | l to you! Fro | m theorems w              | ith roce | and to A | anacial  | good to   | -17   |
|                |               | n cheghome w<br>P PrevMsg |          |          | Delete   |           | _     |
| O OTHER CMDS > |               | N NextMsg                 | Spc Nex  | _        | J Undele |           | rward |
|                |               |                           | - F      |          |          |           |       |

## tcptracé

- Reports on streams
- Produces flow graphs
- Reconstructs streams

http://jarok.cs.ohiou.edu/software/tcptrace/tcptrace.html

# tcptracé example

```
acore02
                                                                           -101>
 tcptrace -b test.dump
1 arg remaining, starting with 'test.dump'
Ostermann's toptrace -- version 6.0.1 -- Mon Dec 3, 2001
718 packets seen, 689 TCP packets traced
elapsed wallclock time: 0:00:08.977980, 79 pkts/sec analyzed
trace file elapsed time: 0:00:33.971287
TCP connection info:
 1: 192.168.8.128:1428 - 62.73.7.40:80 (a2b)
                                                       68> 126<
 2: 192.168.8.128:1429 - 62.73.7.40:80 (c2d)
                                                       47>
                                                             87<
 3: 192.168.8.128:1431 - 216.52.245.204:80 (e2f)
                                                        6>
                                                              5<
                                                                  (reset)
                                                                  (complete)
 4: 192.168.8.128:1433 - adj31.thruport.com:80 (q2h)
                                                        5>
                                                              6<
 5: 192.168.8.128:1435 - 208.249.124.247:80 (12)
                                                        5>
                                                              5<
                                                                  (complete)
 6: 192.168.8.128:1436 - adj31.thruport.com:80 (k21)
                                                        5>
                                                              5<
                                                                  (complete)
 7: 192.168.8.128:1438 - 216.52.245.204:80 (m2n)
                                                              5<
                                                        6>
                                                                  (reset)
                                                                  (complete)
 8: 192.168.8.128:1439 - 208.249.124.247:80 (o2p)
                                                        5>
                                                              5<
 9: 192.168.8.128:1441 - 216.52.245.201:8000 (q2r)
                                                        5>
                                                              5<
                                                                  (complete)
 10: 192.168.8.128:1442 - 216.52.245.201:8000 (s2t)
                                                        6>
                                                              7<
                                                                  (complete)
 11: 192.168.8.128:1443 - 216.52.245.201:8000 (u2v)
                                                        7>
                                                              9<
                                                                  (complete)
 12: 192.168.8.128:1444 - 216.52.245.201:8000 (w2x)
                                                                  (complete)
                                                        5>
                                                             5≺
 13: 192.168.8.128:1446 - 209.132.120.171:80 (y2z)
                                                             14<
                                                        9>
 14: 192.168.8.128:1447 - 216.52.245.201:8000 (ba2bb)
                                                                  (complete)
                                                        5>
                                                              5<
 15: 192.168.8.128:1448 - 216.52.245.201:8000 (bc2bd)
                                                        6>
                                                              7<
                                                                  (complete)
```

# tcptracé example

```
🗗 core02
                                                                            # tcptrace -e -o1 test.dump
1 arg remaining, starting with 'test.dump'
Ostermann's toptrace -- version 6.0.1 -- Mon Dec 3, 2001
718 packets seen, 689 TCP packets traced
elapsed wallclock time: 0:00:01.819971, 394 pkts/sec analyzed
trace file elapsed time: 0:00:33.971287
TCP connection info:
 1: 192.168.8.128:1428 - 62.73.7.40:80 (a2b) 68> 126<
# cat a2b contents.dat
GET / HTTP/1.1
Accept: image/gif, image/x-xbitmap, image/jpeg, image/pjpeg, application/vnd.ms-
powerpoint, application/vnd.ms-excel, application/msword, */*
Accept-Language: en-us
Accept-Encoding: gzip, deflate
User-Agent: Mozilla/4.0 (compatible; MSIE 5.01; Windows NT 5.0)
Host: www.desktopgirls.com
Connection: Keep-Alive
GET /frame-intro.htm HTTP/1.1
Accept: */*
Referer: http://www.desktopgirls.com/
```

ngrep

- Identifies strings in network traffic
- Supports RE and byte arrays (hex)
- Only clear text (of course)

http://www.packetfactory.net/ngrep/

# ngrep example

```
dicore02
                                                                             _ | D | X
 ngrep -q -t -I 192.168.0.1.dump "*" top port 6423
input: 192.168.0.1.dump
T 2002/03/22 17:36:36.273828 10.87.100.214:2863 -> 192.168.0.1:6423 [AP]
  TYPE I..
T 2002/03/22 17:36:36.274430 192.168.0.1:6423 -> 10.87.100.214:2863 [AP]
  200 Type set to I...
T 2002/03/22 17:36:36.402443 10.87.100.214:2863 -> 192.168.0.1:6423 [AP]
  SIZE Marry.A.Rich.Man.VCD.Retail.A.R07...
T 2002/03/22 17:36:36.407593 192.168.0.1:6423 -> 10.87.100.214:2863 [AP]
  213 15000000...
T 2002/03/22 17:36:36.549508 10.87.100.214:2863 -> 192.168.0.1:6423 [AP]
  PASV..
T 2002/03/22 17:36:36.550710 192.168.0.1:6423 -> 10.87.100.214:2863 [AP]
  227 Entering Passive Mode (192.168.0.1,5,241)...
T 2002/03/22 17:36:36.828602 10.87.100.214:2863 -> 192.168.0.1:6423 [AP]
  RETR Marry.A.Rich.Man.VCD.Retail.A.R07...
 2002/03/22 17:36:36.839161 192.168.0.1:6423 -> 10.87.100.214:2863 [AP]
```

# Host Analysis Tools

- Foundstone's Fport
- Anti Virus software (if used properly)
- @Stake's TASK
- Farmer/Venema's TCT

### **FPort**

- Shows open ports
- ...and processes that hold them
- Windows tool (use "lsof" on Unix)

http://www.foundstone.com/knowledge
/proddesc/fport.html

# FPort example

```
🗗 core02
                                                                             FPort v1.33 - TCP/IP Process to Port Mapper
Copyright 2000 by Foundstone, Inc.
http://www.foundstone.com
                               Proto Path
Pid
      Process
                         Port
388
      svchost
                     -> 135
                               TCP
                                     C:\WINNT\system32\svchost.exe
8
504
      System
                     -> 445
                               TCP
      MSTask
                     -> 1025
                               TCP
                                     C:\WINNT\system32\MSTask.exe
                     -> 1035
                               TCP
      System
388
      svchost
                               UDP
                                     C:\WINNT\system32\svchost.exe
                     -> 135
8
212
                     -> 445
                               UDP
      System
                         1026
                               \mathtt{UDP}
                                     C:\WINNT\system32\services.exe
      services
```

### Anti-Virus Software

- Disable auto-delete before scan
- Usé latest virus signature files
- Not 100% reliable analyses

```
core02
The following files were identified by NAI VirusScan on April 3:
C:\WINNT\system32\32DLL.OCX
                                IRC/Flood.c
C:\WINNT\system32\2XVLL.OCX
                                IRC/Flood.c
C:\WINNT\system32\32DLLXP.OCX
                                IRC/Flood.Winhelp
C:\WINNT\system32\TEMP.EXE
                                IRC/Flood.b
C:\WINNT\system32\TEMP2.EXE
                                IRC/Flood.e
C:\WINNT\system32\GATES.TXT
                                IRC/Flood.Winhelp
C:\WINNT\cmd32.exe
                                BackDoor-OG
C:\FOUND.006\FILE0007.CHK
                                IRC/Flood.Winhelp
C:\FOUND.006\FILE0008.CHK
                                IRC/Flood.b
C:\FOUND.006\FILE0009.CHK
                                IRC/Flood.i
```

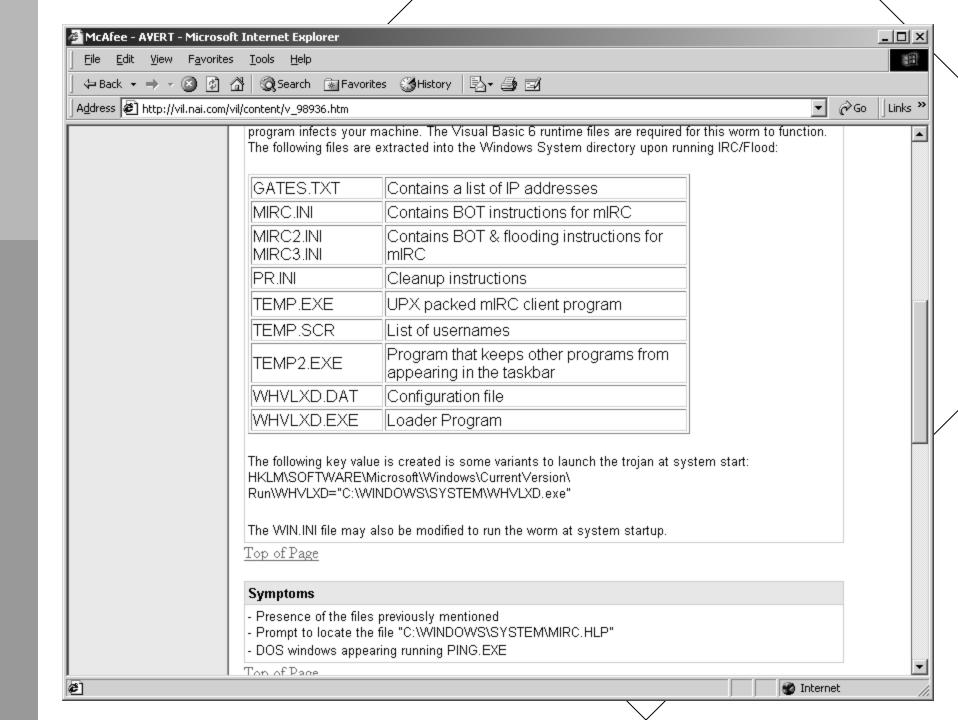

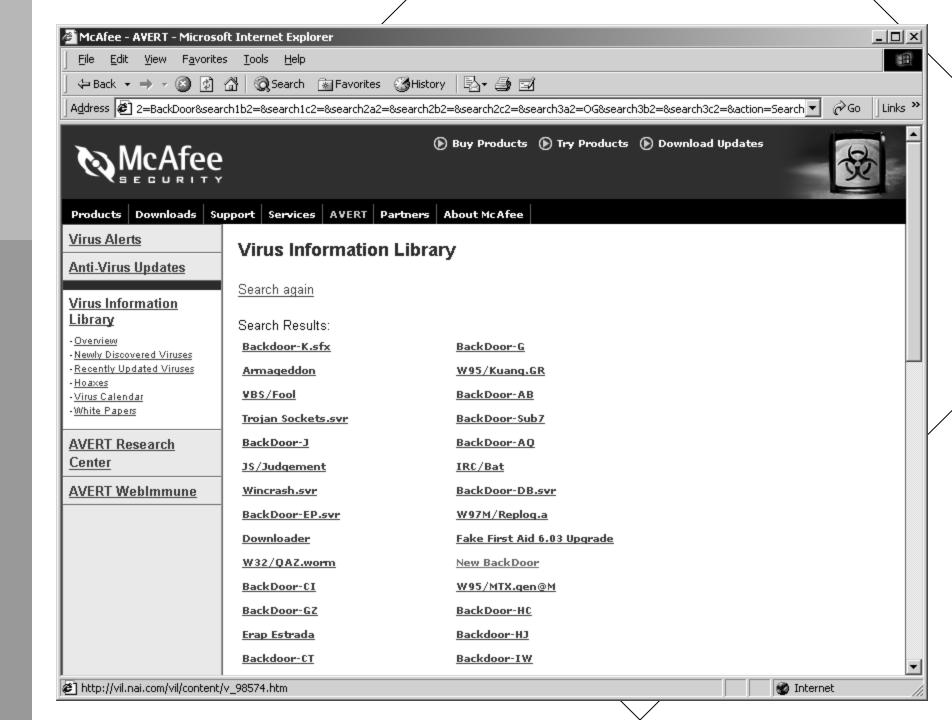

### **TASK**

- Graphical interface (autopsy)
- Direct file system processing
- Supports FAT16/FAT32 (NTFS in development)

http://www.atstake.com/research/tools/task/

# The Coroner's Toolkit

- Not just for Unix
- Image Windows FAT16/FAT32, mount on Linux
- Perform MAC time analysis

http://project.honeynet.org/challenge/
http://staff.washington.edu/dittrich/misc/forensics/

# TCT (máctime) example

```
🗗 core02
Mar 09 02 07:09:54
                                                              /t/winnt/system32/XXXX/asp/cygwin1.dll
                     293685 ma. -rwxr-xr-x root
                                                     root
                                                              /t/winnt/system32/XXXX/asp/ir.con
Mar 09 02 07:09:58
                       1220 ma. -rwxr-xr-x root
                                                     root
Mar 09 02 07:10:46
                     226689 ma. -rwxr-xr-x root
                                                              /t/winnt/system32/XXXX/asp/svhost.exe
                                                     root
                                                              /t/winnt/system32/XXXX/aspc/svhost.exe
                     226689 ma. -rwxr-xr-x root
                                                     root
                                                              /t/winnt/system32/XXXX/asp/tar.exe
Mar 09 02 07:11:00
                      78848 ma. -rwxr-xr-x root
                                                     root
                                                              /t/winnt/system32/XXXX/aspc/cygwin1.dll
Mar 09 02 07:11:38
                     293685 ma. -rwxr-xr-x root
                                                     root
Mar 09 02 07:11:42
                       1396 ma. -rwxr-xr-x root
                                                              /t/winnt/system32/XXXX/aspc/ir.com
                                                     root
                                                              /t/winnt/system32/XXXX/32dllemu.txt
Mar 09 02 07:11:56
                        981 ma. -rwxr-xr-x root
                                                     root
                                                              /t/winnt/system32/XXXX/firedaemon.exe
Mar 09 02 07:12:12
                      81920 ma. -rwxr-xr-x root
                                                     root
                                                              /t/winnt/system32/XXXX/inetserv.exe
Mar 09 02 07:12:20
                      31232 ma. -rwxr-xr-x root
                                                     root
                                                              /t/winnt/system32/XXXX/kill.exe
Mar 09 02 07:12:28
                      35600 ma. -rwxr-xr-x root
                                                     root
Mar 09 02 07:12:34
                                                              /t/winnt/system32/XXXX/pulist.exe
                      34304 ma. -rwxr-xr-x root
                                                     root
                                                              /t/winnt/system32/XXXX/services.exe
Mar 09 02 07:12:46
                      73216 ma. -rwxr-xr-x root
                                                     root
```

# Attack scenario (Tactics)

# Responding to an Attack

• How it starts

```
_ | D | X
🚣 core02
Date: Thu, 21 Mar 2002 08:39:25 -0800 (PST)
Subject: [1485] MAJOR Outgoing ICMP flood attack
From: ...
To: security@cac.washington.edu
Hi security,
Today we have received complaints agains our network as it
is sourcing an outgoing ICMP flood style attack to:
XXX.XXX.XXX (whois found below)
The reported sources are:
128.95.X.154
128.95.X.181
128.95.XX.211
128.95.XXX.196
128.95.XXX.142
128.95.XX.91
Which we are finding and killing. No users have been
contacted, we are simply shutting the ports off. We'll
provide a summary of which we've killed shortly.
The complaining parties from Wellesley College have asked
```

# Using topdump to analyze attack traffic

```
🗗 core02
                                                                     Nirst attack in file:
Fri Mar 22 20:54:59 2002
1016859299.879744 192.168.0.1 > 10.209.12.152: ip-proto-255 1480 (frag 37686:14
80@0+)
1016859299.879745 192.168.0.1 > 10.209.12.152: (frag 37686:20@1480)
1016859299.881140 192.168.0.1 > 10.209.12.152: ip-proto-255 1480 (frag 37687:14
80@0+)
1016859299.881141 192.168.0.1 > 10.209.12.152: (frag 37687:20@1480)
1016859299.882465 192.168.0.1 > 10.209.12.152: ip-proto-255 1480 (frag 37688:14
80@0+)
1016859299.882465 192.168.0.1 > 10.209.12.152: (frag 37688:20@1480)
1016859299.883866 192.168.0.1 > 10.209.12.152: ip-proto-255 1480 (frag 37689:14
80@0+)
Last attack in file:
Sat Mar 23 13:13:25 2002
1016918005.627814 192.168.0.1 > 10.99.102.100:
                                           ip-proto-255 52
ip-proto-255 52
1016918005.627986 192.168.0.1 > 10.99.102.100: ip-proto-255 52
1016918005.628120 192.168.0.1 > 10.99.102.100:
                                           ip-proto-255 52
1016918005.628180 192.168.0.1 > 10.99.102.100:
                                           ip-proto-255 52
ip-proto-255 52
1016918005.628342 192.168.0.1 > 10.99.102.100:
                                           ip-proto-255 52
1016918005.628448 192.168.0.1 > 10.99.102.100:
                                           ip-proto-255 52
```

## Use tcpdstat to analyze attack traffic

```
acore02
                                                                _ | D | ×
DumpFile: 192.168.0.1.dump
Id: 200203221735
StartTime: Fri Mar 22 17:35:42 2002
EndTime: Sat Mar 23 13:13:25 2002
TotalTime: 70663.53 seconds
TotalCapSize: -681.87MB CapLen: 1514 bytes
# of packets: 167707807 (15702.13MB)
AvgRate: 2.07Mbps stddev:2.89M PeakRate: 12.16Mbps
### Protocol Breakdown ###
<<<<
    protocol packets
                                 bytes
                                                bytes/pkt
[O] total 167707807 (100.00%)
                                   16464877084 (100.00%) 98.18
[1] ip
              167707807 (100.00%)
                                   16464877084 (100.00%) 98.18
[2]
   tcp
                2312006 ( 1.38%)
                                  2223505740 ( 13.50%)
                                                         961.72
                                                         61.83
[3]
   ftp
                    12 ( 0.00%)
                                          742 ( 0.00%)
[3]
   irc6667
                  6303 ( 0.00%)
                                        669118 ( 0.00%)
                                                         106.16
                     2 ( 0.00%)
                                          134 ( 0.00%)
[3]
   http-a
                                                         67.00
[3]
   other
           2305620 ( 1.37%) 2222831025 ( 13.50%) 964.09
[2]
                                      27952528 ( 0.17%) 70.15
    icmp
        398486 ( 0.24%)
    res 255 164997315 ( 98.38%)
[2]
                                   14213418816 (86.33%) 86.14
>>>>
```

### First Attack

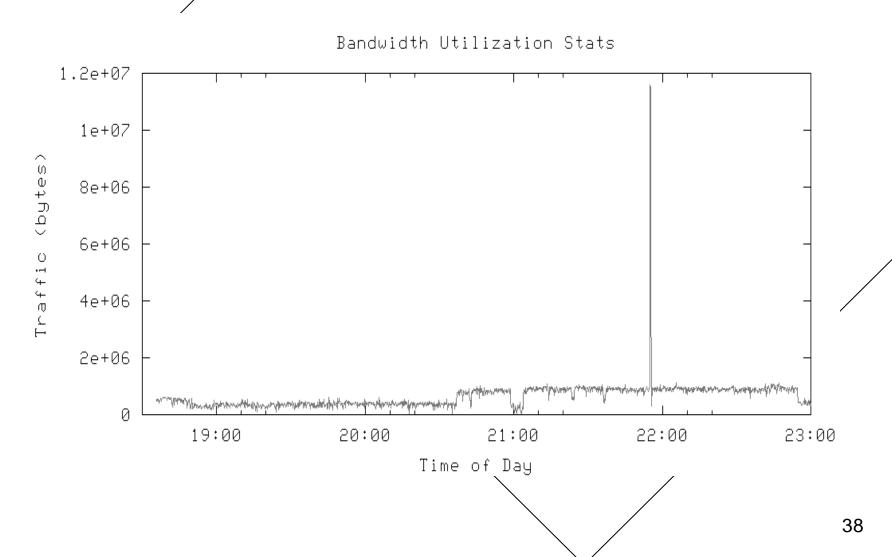

#### Statistics of first attack

```
🖧 core02
DumpFile: dos1.dump
FileSize: 25.88MB
StartTime: Fri Mar 22 20:54:59 2002
EndTime: Fri Mar 22 20:55:24 2002
TotalTime: 24.42 seconds
TotalCapSize: 25.36MB CapLen: 1514 bytes
# of packets: 34153 (25.36MB)
AvgRate: 8.71Mbps stddev:0.22M PeakRate: 9.04Mbps
### Packet Size Distribution (including MAC headers) ###
<<<<
 [ 32- 63]:
                17277
 [ 1024- 2047]: 16876
### Protocol Breakdown ###
<<<<
    protocol packets
                                          bytes
                                                  bytes/pkt
                                   26586884 (100.00%)
              34153 (100.00%)
[O] total
                                                           778.46
                                   26586884 (100.00%)
[1] ip
                 34153 (100.00%)
                                                           778.46
[2] res 255
                34153 (100.00%)
                                   26586884 (100.00%)
                                                           778.46
>>>>
```

### More Attacks

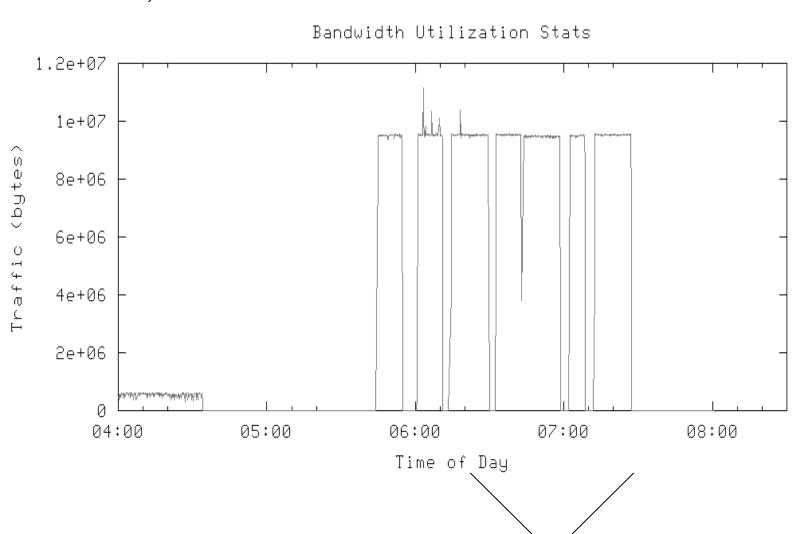

## More Attacks

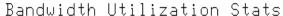

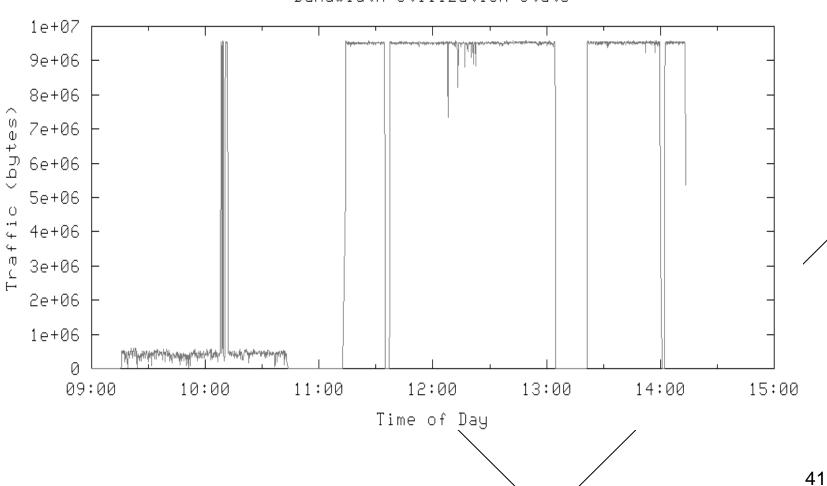

## Using ngrép to find control traffic

```
core02
 ngrep -q -t -I 192.168.0.1.dump "10.209.12.152" | less
input: 192.168.0.1.dump
T 2002/03/22 20:54:59.858777 10.0.1.1:6667 -> 192.168.0.1:4895 [AP]
  :foobarCKV!~XXXXXX@ns1.XXXXXX.xxXXXX.net PRIVMSG #%q :.@UDP 10
  .209.12.152 38 500...
T 2002/03/22 20:54:59.860632 192.168.0.1:4895 -> 10.0.1.1:6667 [AP]
 PRIVMSG #%q :*** [foobarJKV] UDP 10.209.12.152 38 500.
T 2002/03/22 20:54:59.926743 10.0.1.1:6667 -> 192.168.0.1:4895 [AP]
  :foobarXRN!~XRN@XXXXXX-XXX-XXX.reshall.umich.edu PRIVMSG #%q :
  *** [foobarJKV] UDP 10.209.12.152 38 500...
T 2002/03/22 20:54:59.930080 192.168.0.1:4895 -> 10.0.1.1:6667 [AP]
 NOTICE foobarCRV : Packeting 10.209.12.152...
T 2002/03/22 20:54:59.982601 10.0.2.2:6667 -> 192.168.0.1:4869 [AP]
  :foobarMTP!~MTP@XXXXXXX-XXX.rh.rit.edu PRIVMSG #%q : *** [fooba
 rJKV] UDP 10.209.12.152 38 500...
T 2002/03/22 20:54:59.996410 10.0.1.1:6667 -> 192.168.0.1:4895 [AP]
  :foobarFYM!~FYM@XXXXXX-XXX-XX.reshall.umich.edu PRIVMSG #%q :*
```

# Using Fport to correlate ports and programs

```
_ | D | ×
🗗 core02
FPort v1.33 - TCP/IP Process to Port Mapper
Copyright 2000 by Foundstone, Inc.
http://www.foundstone.com
Pid
                             Proto Path
     Process
                        Port
                    -> 80
                             TCP
     System
187
     inetinfo
                    -> 80
                             TCP
                                   C:\WINNT\System32\inetsrv\inetinfo.exe
     System
                    -> 113
                             TCP
191
                    -> 113
     temp
                             TCP
                                   C:\WINNT\System32\temp.exe
94
     RpcSs
                                   C:\WINNT\system32\RpcSs.exe
                    -> 135
                             TCP
                    -> 135
                             TCP
     System
                    -> 139
                             TCP
     System
                    -> 443
                             TCP
     System
     inetinfo
187
                    -> 443
                                   C:\WINNT\System32\inetsrv\inetinfo.exe
                             TCP
191
                    -> 1035
                             TCP
                                   C:\WINNT\System32\temp.exe
     temp
187
     inetinfo
                    -> 1036
                             TCP
                                   C:\WINNT\System32\inetsrv\inetinfo.exe
                                   C:\WINNT\System32\inetsrv\inetinfo.exe
187
     inetinfo
                    -> 1037
                             TCP
                   -> 2962
187
     inetinfo
                             TCP
                                   C:\WINNT\System32\inetsrv\inetinfo.exe
191
                             TCP
                                   C:\WINNT\System32\temp.exe
                    -> 9000
     temp
                    -> 135
                             UDP
     System
     System
                    -> 137
                             UDP
                    -> 138
                              UDP
     System
```

#### Feedback from system owner

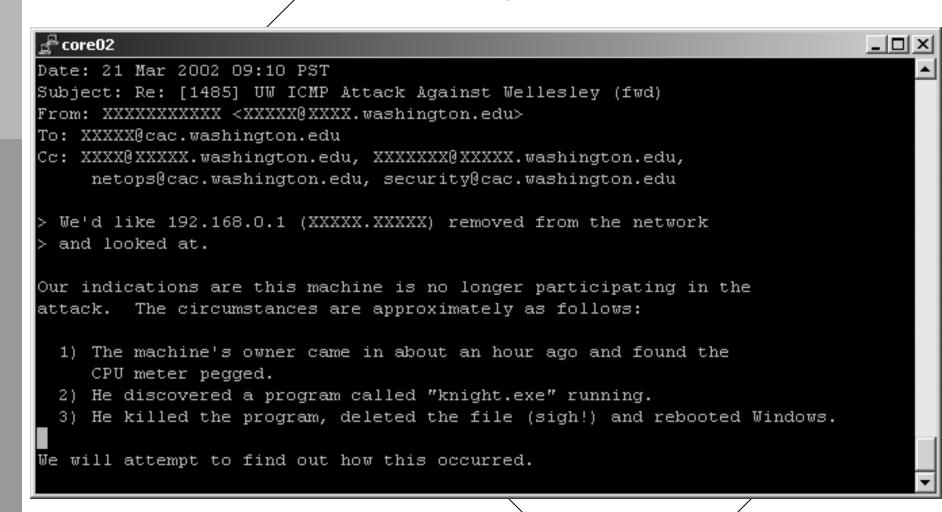

#### Identification of attack tool

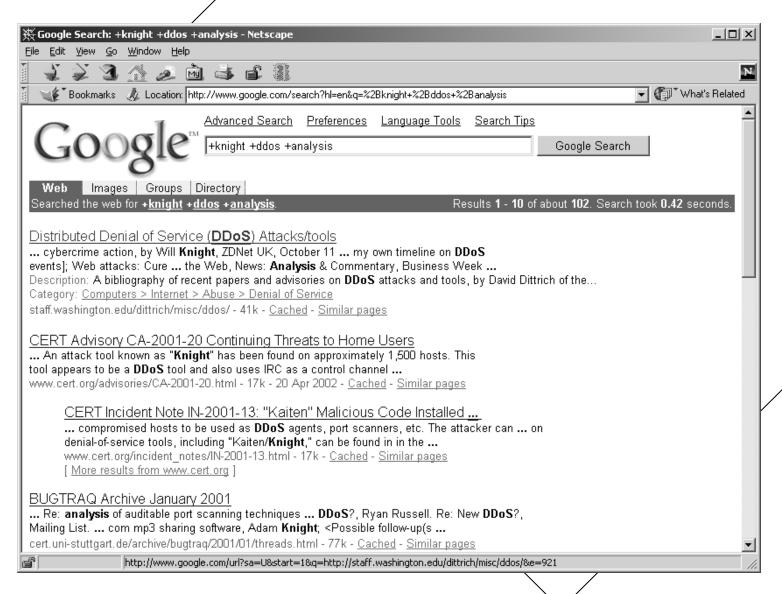

#### Find analysis/code

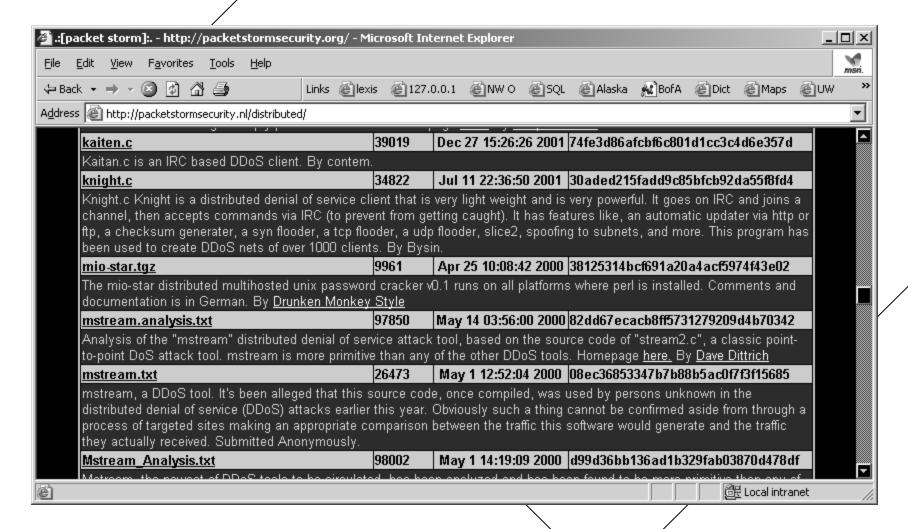

#### Identify keys to control

```
_ | _ | x |
 acore02
 * This code is a very good DDoS program. Its used to test firewalls or some
 * shit like that. Yea, that sounds good. And for education purposes.
 * not my fault if you do some other naughty shit with this code.
 * This program goes on IRC and waits in a channel accepting your commands.
 * Edit those #defines down there cause you probably dont wanna use my default
 * info. When it gets on IRC, you can send it the HELP command, prefixed with
 * the CONTROL_CHAR (which by default is @). So it would be something like * @HELP. Then it will send back info on all the exploits this knight has.
 * BTW: I dont use comments, sorry.
 * -bysin
This is the channel name
#define CHAN "#@stuff@"
This is the key for the channel
#define KEY "blah"
This is the port of the irc servers
#define PORT 6667
// This is the timeout to wait
#define TIMEOUT 30
// This is the character used to control the net
#define CONTROL CHAR '@'
```

#### Identify commands in source

```
_ | D | X |
🖧 core02
struct FMessages { char *cmd; void (* func)(int,char *,int,char **); } flooders[
          "NICK", nicke },
          "UPDATEHTTP", updatehttp },
          "UPDATE", update },
          "CHECKSUM", checksum },
          "PAN", pan },
           "MAJIN", majin },
          "UDP", bysin },
          "SLICE2", slice2 },
          "GETSPOOFS", getspoofs },
          "SPOOFS", spoof },
          "DISABLE", disable }, "ENABLE", enable },
          "DNS", dns },
          "VERSION", version },
          "KILLALL", killall },
          "HELP", help },
"KILL", killdis },
 (char *)0, (void (*)(int,char *,int,char **))0 } };
void _PRIVMSG(int sock, char *sender, char *str) {
        int i:
        char *to, *message;
        for (i=0;ikstrlen(str) && str[i] != ' ';i++);
        str[i]=0;
        to=str:
        message=str+i+2;
```

# Use tcptrace to isolate TCP stream

```
₽ core02
1 arg remaining, starting with '192.168.0.1.dump'
Ostermann's toptrace -- version 6.0.1 -- Mon Dec 3, 2001
167707807 packets seen, 2312006 TCP packets traced
elapsed wallclock time: 0:10:40.840262, 261699 pkts/sec analyzed
trace file elapsed time: 19:37:43.529375
TCP connection info:
 1: . . .
    10.0.1.1:6667 - 192.168.0.1:4895 (e2f) 2124> 1230<
 10:
 11:
 tcptrace -o3 -e 192.168.0.1.dump
 ls -1 * contents.dat
                                   98697 Apr 20 18:50 e2f contents.dat
 rw-r--r-- 1 root
                       daemon
                                   31786 Apr 20 18:50 f2e contents.dat
rv-r-r-- 1 root
                       daemon
```

#### Identify attack victims

```
🚰 core02
        "SLICE | UDP | MAJIN" f2e contents.dat
       #%controlchan
                                    SLICE2 128.208. 128
                                     UDP 128.208.XX.
   VMSG #%controlchan
  VMSG #%controlchan
                                        UDP 10.209
   VMSG #%controlchan
   VMSG #%controlchan
   VMSG #%controlchan
   VMSG #%controlchan
   VMSG #%controlchan
   VMSG #%controlchan
PRIVMSG #%controlchan
   VMSG #%controlchan
   VMSG #%controlchan
  VMSG #%controlchan
   VMSG #%controlchan
   VMSG #%controlchan
PRIVMSG #%controlchan
   VMSG #%controlchan
   VMSG #%controlchan
                                        SLICE2 10.99
                                        SLICE2 10.99.102.100
PRIVMSG #%controlchan
PRIVMSG #%controlchan
                            [foobarJKV] SLICE2 10.99.102.100 1
```

#### What's this?

```
🗗 core02
                                                                            PRIVMSG #XXXXXX :@find rogue
PRIVMSG #XXXXXX :** 6 packs ** 0 of 20 slots open, Queue: 11/20, Min: 5.0KB/s, R
ecord: 283.5KB/s
PRIVMSG #XXXXXX :** Bandwidth Usage ** Current: 885.0KB/s, Cap: 3000.0KB/s, Recor
d: 1087.7KB/s
PRIVMSG #XXXXXX :** To request a file type: "/msg [XDCC]BOT-E340 xdcc send #x" **
PRIVMSG #XXXXXX :#1 172x [433M] Scorpion King TS - CENTROPY - CD1
PRIVMSG #XXXXXX :#2 120x [431M] Scorpion King TS - CENTROPY - CD2
PRIVMSG #XXXXXX :#3 43x [286M] SIMON THE SORCERER 3D - DEVIANCE - CD1
PRIVMSG #XXXXXX :#4 46x [332M] SIMON THE SORCERER 3D - DEVIANCE - CD2
PRIVMSG #XXXXXX : #5 69x [298M] Bandits DVD DivX [1of3]
PRIVMSG #XXXXXX :#6 10x [278M] Bandits DVD DivX [2of3]
PRIVMSG #XXXXXX : #7 11x [298M] Bandits DVD DivX [3of3]
PRIVMSG #XXXXXX :Total Offered: 2705.4 MB Total Transferred: 447.27 GB
```

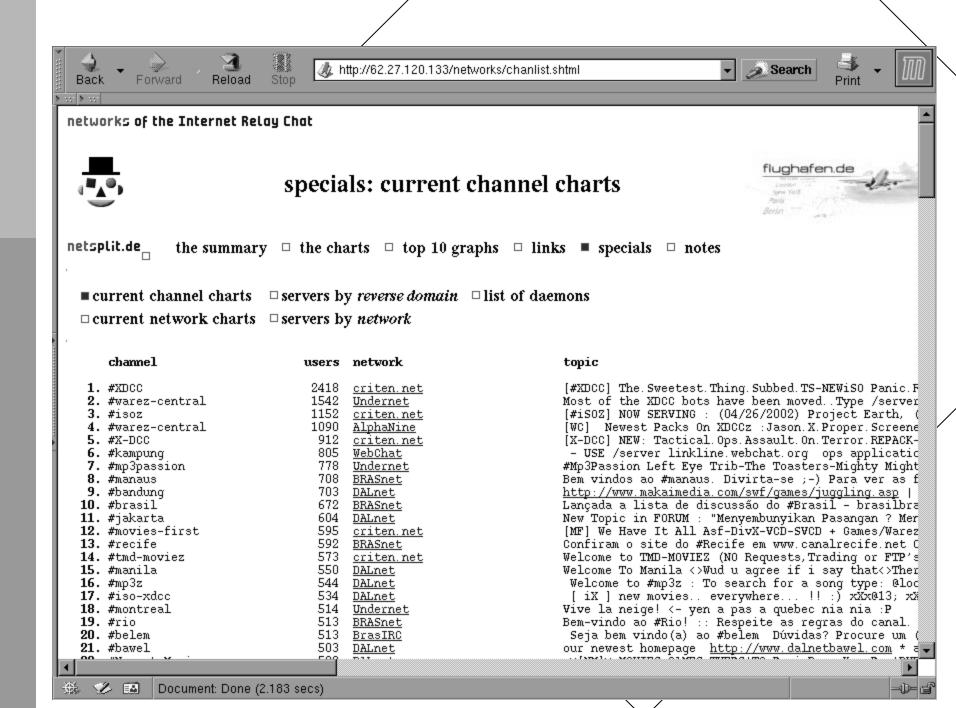

#### XDCC traffic report

```
_ | 🗆 | ×
 core02
                Report on IRC audit for XDCC traffic
Date/timezone: Mon Apr 29 13:13:06 PDT 2002
Dump file: xdcc-0429-1213.dump
Start/End date: Mon Apr 29 12:13:34 2002 Mon Apr 29 13:13:00 2002
Channel: #
                                                       Offered Transf'd
Bot
[XXXX]XXXX-E341 10.240.218.238
                                                        2.71 GB 333.07 GB
[XXXX]XXXX-E156 10.94.249.154
                                                       1.08 GB 15.38 GB
[XXXX]XXXX-E158 10.206.119.198
                                                       2.74 GB 231.85 GB
[XXXX]XXXX-E303 10.53.210.239
                                                      364.50 MB 40.10 GB
[XXXX]XXXX-102 XXXX.XXXXXX.polymtl.ca
                                                       3.86 GB 248.85 GB
[XXXX]XXXX-324 dup-192-168-224-16.prodigy.net.mx
                                                       8.00 MB 9.40 GB
[XXXX]XXXX-814 dynXXX.XXX.oakland.edu
                                                       1.36 GB 34.52 GB
[XXXX]XXXX-03 res-192-168-0-14.dorm.duke.edu
                                                       3.04 GB 1.37 TB
[XXXX]XXXX-E17 res0000-000.rh.rit.edu
                                                       1.76 GB 301.45 GB
[XXXX]XXXX-454 resnet0-00.resnet.umbc.edu
                                                       11.30 MB 17.98 GB
[XXXX]XXXX-E102 ucsf-00-000.ucsf.edu
                                                      781.50 MB 52.74 GB
       Bots in #
       Total Offered in #XXXX: 89.29 GB
       Total Transfered in #XXXX: 12.34 TB
Grand Total Channels:
                     20
Grand Total Bots:
                    382
                    521.79 GB
Grand Total Offered:
Grand Total Transfered: 50.66 TB
```

#### XDCC traffic report (cont)

```
_ | 🗆 | ×
acore02
Files served by host
------
10.71.17.176:
       #1: Big Trouble [TS-AVI]-[MM3] [275M]
       #2: Kung Pow [TC-AVI]-[MM<sup>3</sup>] [296M]
       #3: Fear And Loathing In Las Vegas [DvD-AVI]-[MM] [421M]
       #4: Fluff [XXX-AVI]-[MM3] [256M]
       #5: PI [DvD-AVI]-[MM<sup>2</sup>] [332M]
       #6: Thir13en Ghosts [DvD-AVI]-[MM3] [318M]
10.36.119.65:
       #1: Soldier of Fortune Gold FINAL Usa Dvd Rip Ps2-GeNiuS-CD1 [562M]
       #11: VA-Dj Whoo Kid-Hydro Part 2 (Smoking Day)-2002-WCR [105M]
       #12: Scorpion.King.TS-CENTROPY-CD1 [426M]
       #13: Scorpion.King.TS-CENTROPY-CD2 [431M]
       #14: Deep.Inside.Tia.Bella-NovaVCD-CD1 [672M]
       #15: Deep.Inside.Tia.Bella-NovaVCD-CD2 [673M]
        #16: Devon.Up.Close.And.Personal.DVDRip.XXX-SPiCE [619M]
       #2: Soldier of Fortune Gold FINAL Usa Dvd Rip Ps2-GeNiuS-CD2 [596M]
       #3: Deep.Inside.Jill.Kelly.XXX-DVNVCD [CD1] [447M]
       #4: Deep.Inside.Jill.Kelly.XXX-DVNVCD [CD2] [397M]
       #5: Shine JAP PS2-MiRACLE [685M]
        #6: Puss.N.Boots.XXX.DVDRip.DivX-xDMNx [694M]
        #7: ADOBE.PHOTOSHOP.v7.O.FULL.RETAIL-FooZiSo [462M]
        #8: Tactical Ops Assault On Terror REPACK-FLT [483M]
10.89.23.10:
       #1: Corel Pro Photo Yellowstone National Park - RORiSO [368M]
       #2: IBM DB2 ONLINE ANALYSIS PROCESSING SERVER V8.0 - MKiSO [189M]
       #3: MULTIGEN PARADIGM CREATOR V2.5.1 - ISO [208M]
```

#### Review what you know

- Attacks from: 128.95.X.154, 128.95.X.181...
- Traffic mostly Protocol 255, IRC, "other"
- Lots of FTP traffic ("warez")
- Firedaemon/knight.c/GTbot installed
- IRC ports/channels known ("warez" bots)

#### Communication/Cooperation

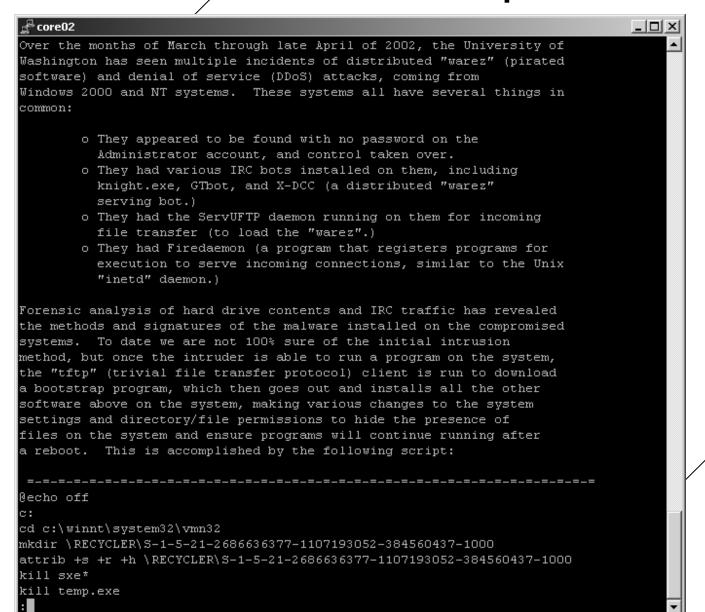

#### Communication/Cooperation

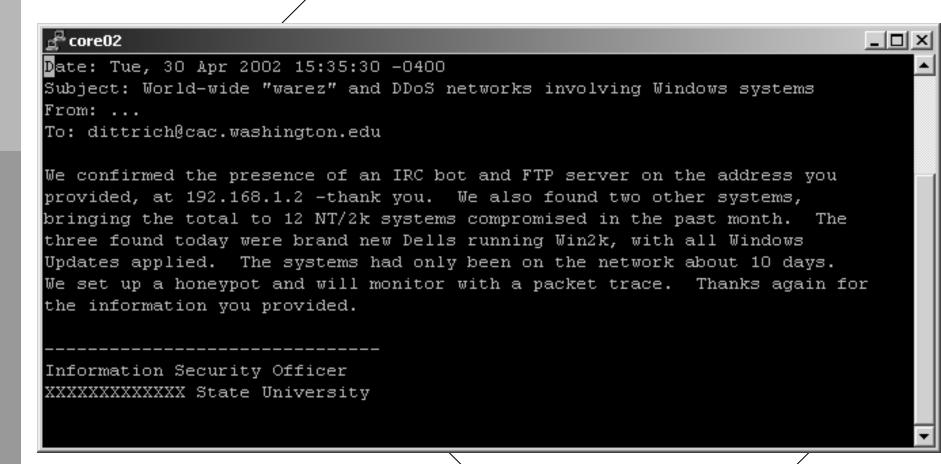

#### Conclusion

- This was moderately complex
- Encryption makes things much harder (Eggdrop w/Blowfish, burneye, etc.)
- Today its guerilla warfare (on both sides)
- Discipline and skill wins
- Products from Arbor or Niksun help

#### Questions?

#### Website:

http://staff.washington.edu/dittrich/ (add misc/ddos/ for DDoS page, misc/core02/ for files)

#### **Email:**

dittrich@cac.washington.edu